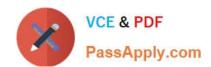

# **AD0-E706**<sup>Q&As</sup>

Adobe Certified Expert-Magento Commerce Cloud Developer

# Pass Adobe AD0-E706 Exam with 100% Guarantee

Free Download Real Questions & Answers PDF and VCE file from:

https://www.passapply.com/ad0-e706.html

100% Passing Guarantee 100% Money Back Assurance

Following Questions and Answers are all new published by Adobe
Official Exam Center

- Instant Download After Purchase
- 100% Money Back Guarantee
- 365 Days Free Update
- 800,000+ Satisfied Customers

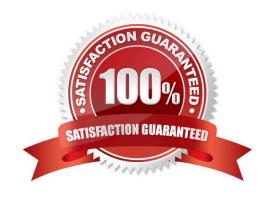

## https://www.passapply.com/ad0-e706.html 2024 Latest passapply AD0-E706 PDF and VCE dumps Download

#### **QUESTION 1**

To secure composer credentials you want to remove the auch. Json file from the projectrepository. How do you do that?

- A. The build phase runs on a separate server and variables are not available there you must keep the credentials in the auth. j son file, but you can replace the password with its hash
- B. Add the env:coMPOSER\_AUTH variable onthe project level and make it visible on the build phase
- C. Put the composer credentials into/mnt/build/.config/composer/auth.json
- D. Add the composer auth variable with the sensitive option enabled

Correct Answer: B

#### **QUESTION 2**

You are testing an integration to an external service that requires you to configure an access key in an environment variable. You created a new environment to validate the functionality The variable must only impact this environment.

How do you configure the variable?

- A. Use the magento-cloud CLI utility with the environmentinheritable and level flags
- B. Add the variable to the variables section under Project Settings specifying inheritance level
- C. Add the variable to the .magento.env.yaml file specifying the environment and inheritable
- D. Use vendor/bin/ece-tools to generate a local config.phpfile and commit the setting

Correct Answer: B

#### **QUESTION 3**

You are setting up a third-party integration only for the Production environment, which connects to anexternal RabbitMQ server.

Where do you put the configuration?

- A. In the app/etc/env.php file
- B. In the QUEUE\_ConFIGURATION variable added in the project Web UI or magento- cloud CLI
- C. In the env:QUEUE\_CONFIGURATION variable added in the project Web UI ormagento Cloud CLI
- D. In the QUEUE\_CONFIGURATION variable in the ,magento, env, yaml file

Correct Answer: C

### https://www.passapply.com/ad0-e706.html 2024 Latest passapply AD0-E706 PDF and VCE dumps Download

#### **QUESTION 4**

For the Magento search backend you would like lo move from MySQL lo Elasticsearch for your existing project. You have confirmed that your services, yaml file is configured appropriately However, after your most recently deployment, you notice the search engine is still set to MySQL.

What additional step must be completed?

- A. Configure the relationships Section of the .magento.app.yaml file
- B. Find an appropriate Elasticsearch module to require with Composer
- C. SpecifyElasticsearch as the search engine in the Magento Admin panel
- D. Remove the MySQL service from the services, yaml file

Correct Answer: A

#### **QUESTION 5**

Youare debugging an issue with an extension that only occurs in Production. The extension writes relevant information using the debug log level However that specific information is not getting written to the logs on Production How do you fix this?

- A. Enable developer mode in Production for a short period to gather the required information
- B. Write a custom logger that writes the debug information to var/log/custom, log
- C. Enable debug logging in app/etc/config.php locally and deploy it to Production
- D. Enable debug logging in the Admin interface in Production

Correct Answer: D

<u>Latest AD0-E706 Dumps</u> <u>AD0-E706 Exam Questions</u>

AD0-E706 Braindumps